# **教室内でサーバプログラミングの学習を可能にする 教材システムの開発**

## 本多 佑希<sup>1</sup> 兼宗 進<sup>1</sup>

**概要**:2020 年度以降に実施される小中高の新教育課程において、中学校技術・家庭の技術領域では「双方 向コンテンツのプログラミング」で、高等学校に新設される情報 II では「情報システムとプログラミン グ」において、ネットワーク通信を利用したプログラミングが扱われる予定である。そのような背景から、 ネットワークプログラミングを容易に体験できる環境が求められている。そこで本発表では、中学校、高 等学校、大学等の授業で活用できるサーバープログラミング学習環境を提案する。

## **1. はじめに**

2020 年度から段階的に開始される予定の新教育課程の 中で、小学校ではプログラミング教育が必修化され、中学 校と高等学校においてはネットワークを利用したプログラ ミングが扱われる予定である。

中学校では技術・家庭の技術領域で「双方向コンテンツ のプログラミング」として、文字や画像などのコンテンツ を、サーバーなどを介してユーザー間でやり取りするプロ グラミングを扱う [1.2]。題材としては、クライアント間で のメッセージ交換のようにクライアントで動くプログラム の作成や、Web の掲示板のようにサーバーで動くプログラ ムの作成などが考えられる。クライアント間で通信するプ ログラムについては、ドリトルがネットワーク上の共有メ モリ空間に対応した P2P のプログラミング環境を提供し ており、すでに中学校の授業で利用されている [3–5]。サー バー側で動くプログラムについては、どのように学習環境 を用意するかは今後の課題である。

高等学校の共通教科情報に新設される選択科目の情報 II では「情報システムとプログラミング」が扱われる [6]。情 報システムでは一般的に、サーバー側のデータベースやプ ログラムとクライアント側のプログラムが協調して動作す る。このようなプログラミングでは、プログラムの設計や デバッグなどの難易度が高くなることに加え、使用する言 語もサーバー側とクライアント側で異なる場合も想定さ れる。

そこで本研究では、高等学校での「サーバーとクライア ントが協調するプログラミング学習」、中学校での「サー

バー側のプログラミング学習」などを想定した、ネット ワーク通信を利用したプログラミングの学習を行うための 学習環境を提案する。提案する教材システムを使用するこ とで、特別なサーバーなどを用意することなく、教室内の PC を用いてネットワークを利用したプログラミングの学 習が可能である。具体的には、生徒のクライアント PC の Web ブラウザからプログラムを編集し、教員 PC や生徒 PC 上でサーバープログラムとして実行することを可能に する。

## **2. 関連研究**

#### **2.1 学習環境**

ネットワークを使ったプログラミング学習は、古くは C 言語などでソケット通信等を題材として使っていたが、難 易度が高く学校教育での利用は容易ではなかった。

その後、Web の普及により、Perl などの言語を利用した CGI プログラムや、PHP などを利用したサーバー側のプ ログラミング教育が大学等で行われている [7,8]。

高等学校でのサーバープログラミングの事例としては、間 辺らは共通教科情報の授業において、ドリトル/JavaScript/PHP という複数の言語を用いることで、クライアントプ ログラムと Web 画面で動くプログラム、サーバー側で動 くプログラムを体験できる授業を行った [9]。ドリトルに よるクライアントプログラムでは、センサで計測したデー タをサーバーに送信して記録する IoT を意識した学習を扱 い、JavaScript による Web プログラミングではゲームを 作成してスマートフォンで動作させる学習を扱い、PHP に よるサーバープログラミングでは情報システムの体験とし てメッセージ交換とショッピングサイトを扱っている。

<sup>1</sup> 大阪電気通信大学 Osaka Electoro-Communication University

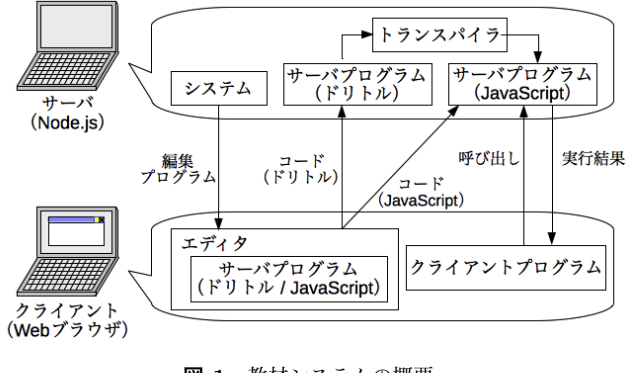

**図 1** 教材システムの概要

クライアント側の P2P 的なネットワークプログラミング では、ドリトル [10] がクライアント間で共有できるメモリ 領域を提供している。Scratch [11] にも MESH や Scratch Offline Editor [12] により同様の機能が存在する。

中学校でのネットワークを利用したクライアントプログ ラミングの事例としては、西ヶ谷らは技術科の授業におい て、ドリトルを使用してチャットプログラムを作成する 授業を実施した [13]。生徒は画面に入力したメッセージを ネットワーク上の共有領域に送信し、他の生徒のメッセー ジを共有領域から読むことで、双方向のメッセージをやり 取りするプログラムを作成した。

## **3. 教材システムについて**

### **3.1 概要**

教材システムの概要図を図 1 に示す。サーバーは、生徒 のグループの 1 台、または教員の PC で起動する。クライ アントから Web ブラウザで接続すると、サーバー上のプ ログラムファイルを編集するエディタ画面が開く。記述し たプログラムはサーバーに転送されて保存される。

サーバーの実行画面を図 2 に示す。図の (A) にサーバー の IP アドレスが、(B) にはポート番号が記載されており、 クライアントからサーバーにアクセスする際には、これら の情報を基にアクセスする。また、図の (C) はプログラム エディタである。サーバー用 PC からサーバープログラム を編集する場合には、このエディタ部で編集を行う。

サーバー上のプログラムは Node.js により、JavaScript のプログラムとして実行される。記述したプログラムがド リトルなどの JavaScript 以外の言語の場合には、トランス パイラによって自動的に JavaScript に変換される。

サーバー上のプログラムはクライアントからの呼び出 しによって実行される。呼び出しは Web の標準的なイン ターフェースである「http://サーバー/プログラム.js」の 形で呼び出すことができる。このことから、クライアント のプログラムとして、HTML やドリトルなどの複数のプロ グラミング言語を利用することを可能とした。

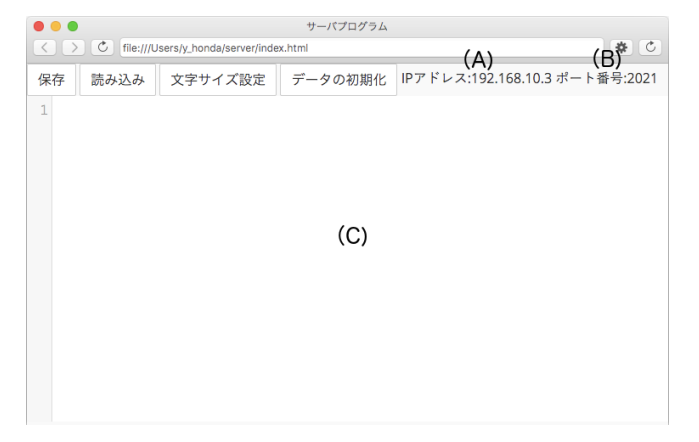

**図 2** 教材システムの実行画面

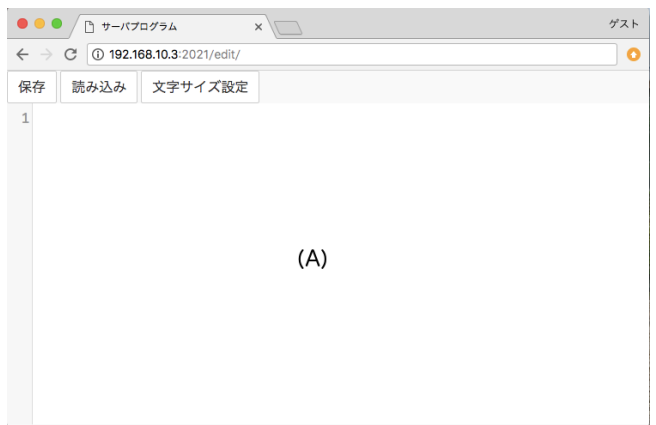

**図 3** サーバープログラムの編集画面

# **4. 設計と実装**

## **4.1 提供する機能**

教材システムは、3 つの機能から構成される。

- *•* (1) プログラム編集環境は、クライアント PC <sup>の</sup> Web ブラウザからサーバー上のプログラムを編集する機能 を提供する。
- *•* (2) トランスパイラは、クライアントで記述したプロ グラムを JavaScript に変換する。
- *•* (3) サーバープログラムの実行環境は、クライアント プログラムからの呼び出しを受け付け、サーバー上の プログラムを実行する。

## **4.2 プログラム編集環境**

教材システムでは、サーバープログラムを図2のサー バー画面で編集できるほか、Web ブラウザを利用してクラ イアント PC からも編集が可能である。

クライアントの Web ブラウザから編集する画面を図 3 に示す。この図の A 部は、図 2 と同様にプログラムエディ タになっており、このエディタ部にプログラムを記述して 保存を行う。

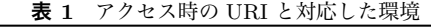

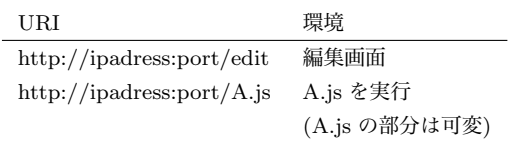

## **4.3 トランスパイル環境**

サーバー上のプログラムは JavaScript として実行され る。そのため、JavaScript 以外の言語をサーバー上でト ランスパイルすることで JavaScript に変換するようにし た。トランスパイラを用意することで、TypeScript などの AltJS や、ドリトル [10, 14]、C 言語 [15] などが利用可能 になる。

### **4.4 プログラム実行環境**

サーバー上のプログラムはクライアントからの呼び出し で実行される。呼び出しは最初に URI の解析を行い、対 応するプログラムを起動する。実行されるプログラムは実 行ごとのセキュリティを含めた独立性を確保するため、そ れぞれが別プロセスとして実行されるように実装した。

URI の解析は、Node.js のライブラリである Express を 用いて実装した。サーバープログラムの実行や、サーバー プログラムを編集する際の URI など、それぞれ表 1 のよ うに分けた。ipadress 部分と port 部分はサーバーの IP ア ドレス、ポート番号によって変わる。

サーバー上のプログラムでは、標準の JavaScript の命令 の他に、ユーザーのプログラムをサポートするためのライ ブラリを利用することができる。たとえばデータをファイ ルに保存、読み込みを行う命令を用意することで、簡易に データのファイル入出力を可能にした。今後はデータベー スの機能などの拡張を計画している。

### **4.5 サーバー側のプログラム例**

サーバープログラムの例を図 4 に示す。main として定 義されている関数が実行され、戻り値がそのままクライア ントへ返る値となる。この例では、"return-value"という 文字列が返る。

クライアントがサーバーにパラメータを渡すことも可能 である。GET パラメータとして渡された値が連想配列と して main 関数の第一引数に渡される。パラメータを受け 取って計算を行うプログラムを図 5 に示す。この例のよう に、「param["p1"]」とすることで、GET パラメータで渡 された p1 を参照できる。

サーバープログラムで扱うデータの中には、保存をした い場合がある。データの読み込みと保存の例を図 6 に示 す。Key-Value ストアのモデルで保存されている。read 関 数の第一引数に読みたいデータのキーを渡すことで値を読 み込むことができる。また、write 関数の第一引数にキー、

1 function main()*{* 2 **return** "return-value";

3 *}*

**図 4** サーバープログラム例1 - 値の返し方

1 function main(param)*{* 2 **return** param["p1"] *∗* 10;

3 *}*

**図 5** サーバープログラム例2 - パラメータの受け取り

|                | $1 \mid$ function main(param){ |
|----------------|--------------------------------|
| $\overline{2}$ | var val = read("val");         |
| $\,3$          | val $+=$ param["p1"];          |
| $\overline{4}$ | write("val", val);             |
| 5 <sup>2</sup> |                                |

**図 6** サーバープログラム例3 - 値の読み込みと保存

第二引数に保存したい値を渡すことで、値を保存すること ができる。この例では、引数で渡された値をサーバー上の val というキーの値に足し合わせている。

現在、read 関数で渡したキーの値が初期化されていない 場合はエラーが発生する仕様になっている。サーバー上の 値を初期化する場合には、ソフトウェアのメイン画面(図 2)の「データの初期化」ボタンから変数の初期化を行う必 要がある。

## **4.6 クライアントからのアクセス例**

教材システムで開発したサーバープログラムには、HTTP 通信 (GET リクエスト) でアクセスできる。その際には、 GET パラメータとして値を渡すことで、サーバーにデー タを送ることができる。また、サーバーからの返答は文字 列として値が返ってくる。

図7にクライアントから非同期でサーバに値を送信し、 値を受け取るプログラム例を示す。

### **5. 授業での利用**

#### **5.1 双方向コンテンツ(中学校)**

中学校で学習する双方向コンテンツは、チャットプログ ラムや掲示板を題材としたプログラミングで学習できる。 チャットプログラムではクライアント同士が直接双方向に 通信を行い、掲示板では、サーバを介してクライアント同 士が双方向に通信を行うイメージである。ここでは、掲示 板を例に双方向コンテンツの学習を考える。

掲示板を制作する場合、サーバーの処理としては以下の 二つの処理が必要になる。

- *•* 書き込みを受け付ける処理
- *•* 書き込みの一覧を返す処理

書き込みを受け付ける処理のプログラム例を図 8 に示す。

| 1              | //XMLHttpRequest を用いた場合                      |
|----------------|----------------------------------------------|
| $\overline{2}$ | var param $=$ "p1=TEST&p2=10";               |
| 3              | var url = "http://ipaddress:port/test.js?" + |
|                | param;                                       |
| 4              | var request $=$ new XMLHttpRequest $($ );    |
| 5              | request.open("GET", url, false);             |
| 6              | request.send(null);                          |
| $\overline{7}$ |                                              |
| 8              | console.log(request.responseText);           |
| 9              |                                              |
| 10             | //jQuery.ajaxを用いた場合                          |
| 11             | var opt= $\{$                                |
| 12             | type:"GET".                                  |
| 13             | url:"http://ipaddress:port/test.js",         |
| 14             | $data:\{$                                    |
| 15             | $p1$ : "TEST",                               |
| 16             | p2:10,                                       |
| 17             | $\}$ ,                                       |
| 18             | async: false,                                |
| 19             | $\}$ ;                                       |
| 20             | $var$ res= $\frac{1}{2}$ .ajax(opt);         |
| 21             | console.log(res.responseText);               |
|                |                                              |

**図 7** クライアントからデータの送信と受け取り

|                 | $1 \vert$ function main(param){    |
|-----------------|------------------------------------|
| $\mathfrak{D}$  | var resList = read( $"resList"$ ); |
| -3              | resList.push(param["res"]);        |
|                 | write("resList",resList);          |
| $5\phantom{.0}$ |                                    |
|                 |                                    |

**図 8** 掲示板への書き込みを受け付ける

この例では、書き込みの一覧を resList というキーで配列 としてサーバーに保存していると仮定している。また、ク ライアントから GET パラメータの res として書き込みの 内容が渡されていると仮定している。この例では書き込み の内容のみが渡されているが、書き込み主の氏名も同時に パラメータに渡し、内容を増やすことも可能である。

書き込みの一覧を返す処理のプログラム例を図 9 に示 す。サーバーに保存されている resList を文字列として返 している。

クライアントのプログラム例を図 10 に示す。この例で は、本質のみを学習できるよう、複雑な処理をラップした ライブラリを事前に用意している。今回のライブラリで用 意した HTML タグの操作を補助するオブジェクトを表2 に示す。また、それらで提供されているメソッドや、複雑 な処理をラップした関数とその役割を表 3 に示す。

これらのプログラムを用いて掲示板を開発することが可 能である。また、書き込み主の氏名や書き込み時間の追加 や、同調を示す「いいね」機能の追加など、発展も可能で ある。

1 function main()*{* 2 **return** read("resList"); 3 *}*

**図 9** 掲示板の書き込みの一覧を返す

**表 2** クライアント用に提供しているライブラリ - HTML タグの操 作を補助するオブジェクト

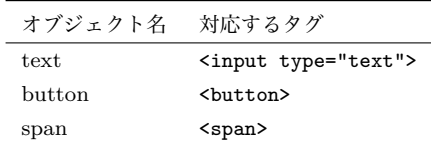

**表 3** クライアント用に提供しているライブラリ - HTML タグの操 作を補助するメソッド

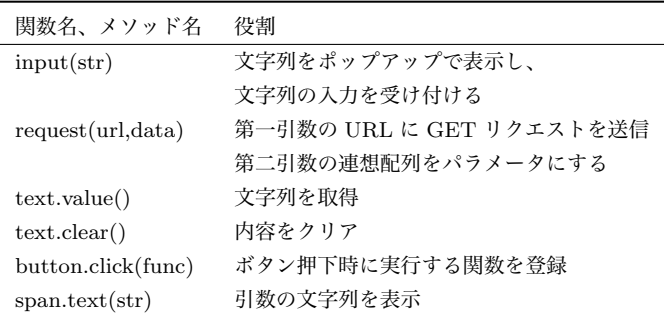

## **5.2 情報システムとプログラミング(高等学校)**

高等学校で学習する「情報システムとプログラミング」 には、IoT の学習に用いることができる。本教材システム は、IoT 機器からサーバーにデータを蓄積する学習や、蓄 積されたデータをサーバーから取得し、分析を行う学習に 適した環境である。

サーバープログラムに関しては、GET リクエストで受 け取ったパラメータを保存するプログラムのみでデータ蓄 積が可能なため、実装は容易である。

IoT 機器から蓄積したデータの分析はライブラリが必要 であり、JavaScript で学習するのは困難ではないかと考え られる。そのため、標準で統計機能を扱うことができる ドリトル [10, 16] との連携を検討したい。本研究のソフト ウェアは 4.3 章で述べたようにドリトルでの実行も可能で あり、連携することでより初学者に適した教材になること が期待できる。

# **6. まとめ**

本研究では、ネットワーク通信を利用したプログラミン グを容易に学習することが可能な教材の開発を行った。こ の教材システムは環境構築、サーバの立ち上げに管理者権 限が不要であることや、サーバプログラムに複数のプログ ラミング言語を使用できることなど、利点が多く存在する。 ネットワーク通信を利用してサーバーとクライアントが連

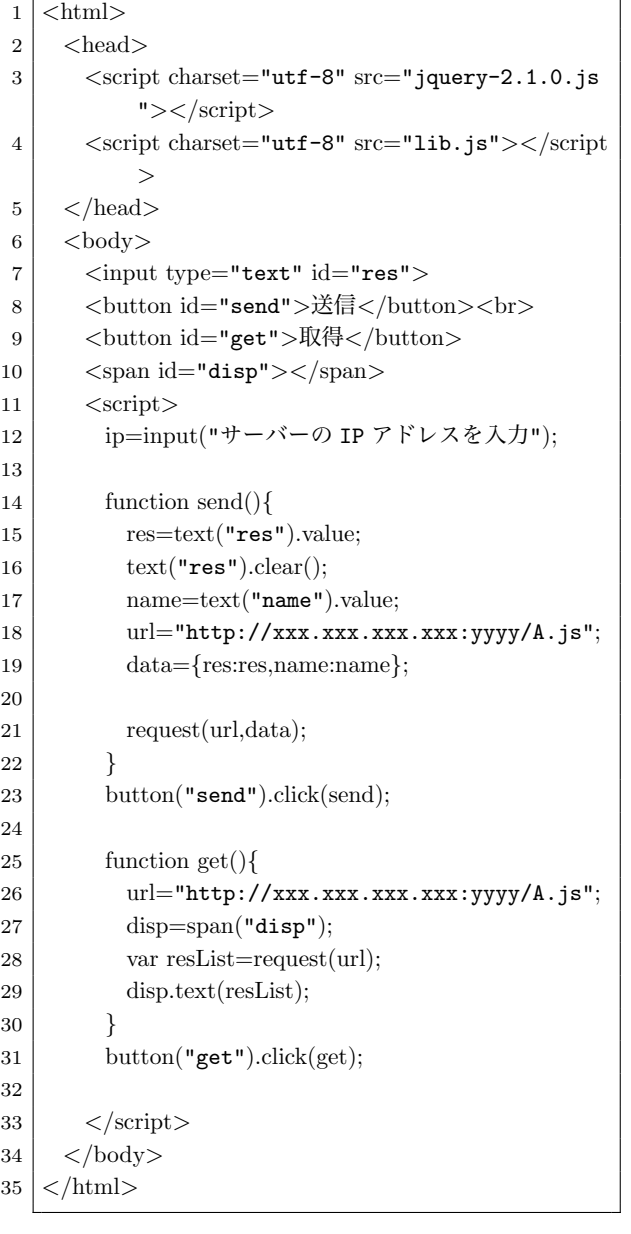

**図 10** 掲示板のプログラム例(クライアント)

携しながら動くプログラムは実務で使われているシステム に近いモデルであり、学ぶ意義は十分ある。

中学校の双方向コンテンツの学習例として掲示板を例に 双方向コンテンツの学習への例を示したが、今後も授業例 の検討を進めていきたい。また、高等学校の情報システム とプログラミングの学習について、ドリトルとの連携も含 め、IoT の学習などへの応用なども検討を進めていきたい。

## **参考文献**

- [1] 文部科学省: 中学校学習指導要領 (2017).
- [2] 文部科学省: 中学校学習指導要領 (平成 29 年告示) 解説 技術・家庭編 (2017).
- [3] 兼宗進, 久野靖: ドリトルで学ぶプログラミング [第2版], イーテキスト研究所 (2011).
- [4] 兼宗進, 村松浩幸, 上野耕史: ドリトルによるプログラミ ング学習, 東京書籍 (2017).
- [5] 竹野英敏, 浅水智也, 安藤明伸, 大村基将, 木村浩之, 紅林 秀治, 藤原英治, 宮内智, 上野耕史: やってみようプログラ ミング, 開隆堂 (2018).
- [6] 文部科学省: 高等学校学習指導要領 (2017).
- [7] 兼宗進, 長慎也. 文科系大学におけるサーバーサイドプロ グラミング授業の試み. 情報処理学会 コンピュータと教 育研究会, CE(83), pp.141-148, 2006.
- [8] 兼宗進, 白井詩沙香, 竹中一平, 長瀧寛之, 小林史弥, 島袋 舞子, 田邉則彦. データベースと情報システムを学習す る授業の提案と実践. 情報処理学会論文誌「教育とコン ピュータ」, Vol.3, No.3, pp.18-28, 2017.
- [9] 間辺広樹, 長島和平, 並木美太郎, 長慎也, 兼宗進. 高等学 校における複数言語によるプログラミング教育の提案. 情 報処理学会論文誌「教育とコンピュータ」, Vol.3, No.3, pp.29-41, 2017.
- [10] プログラミング言語「ドリトル」.
	- http://dolittle.eplang.jp/(2018/05/17 参照).
- [11] Scratch Imagine, Program, Share.
- https://scratch.mit.edu/(2018/05/17 参照).
- [12] Scratch Scratch Offline Editor. https://scratch.mit.edu/download(2018/05/17 参 照).
- [13] 西ヶ谷浩史, 兼宗進, 紅林秀治. 中学校技術科におけるド リトルを利用した通信プログラムの実践. 情報処理学会 コンピュータと教育研究会, CE(134), 2016.
- [14] 本多佑希, 長慎也, 大村基将, 久野靖, 並木美太郎, 兼宗進. Dolittle のオンラインプログラミング環境の開発. 情報処 理学会 コンピュータと教育研究会, CE(134), 2016.
- [15] 長慎也, 長島和平, 堀越将之, 兼宗進, 並木美太郎. オンラ インプログラミング環境 Bit Arrow を用いた C 言語プロ グラミングの授業実践. 情報処理学会, 情報教育シンポジ ウム (2017), pp.121-128, 2017.
- [16] 小林史弥, 白井詩沙香, 山澤昭彦, 兼宗進. ドリトルでの データ処理機能とグラフ描画機能の開発. 情報処理学会, 情報教育シンポジウム (2017), pp.178-181, 2017.